## Lab 3: Call to Order CSCI 2101 – Fall 2017

Due: Part 1: Tuesday, Oct 3, 11:59 pm, Part 2: Wednesday, Oct 11, 11:59 pm Collaboration Policy: Level 1 Group Policy: Part 1: Individual, Part 2: Pair-Optional

This week's two-part lab will explore the fundamentals of algorithm analysis and sorting. In the first part, you will answer some written questions about Big-O analysis. In the second part, you will write a Java class providing a sortable version of the list structure developed in class. You will then use your sortable list structure to process student directory data and sort it in interesting ways. In doing so, you will also gain experience working with Strings in Java.

# 1 Part 1: Algorithm Analysis

Provide written, scanned, or typeset solutions to the following questions.

- 1. Show that  $2^{n+1}$  is  $O(2^n)$  by finding c and  $n_0$  to satisfy the big-O requirement. Explain why your chosen values work.
- 2. Show that  $2^{2n}$  is not  $O(2^n)$  by showing that it is not possible to find c and  $n_0$  to satisfy the big-O requirement. Note that  $2^{2n} = (2^n)^2$ .
- 3. Give a big-O characterization (and brief justification) of the running time, in terms of  $n$ , of each of the following five loops. Think in terms of the number of loop iterations that will be required. Note that the sum of the arithmetic sequence  $1, 2, 3, \dots, k$  is  $\frac{k}{2}(1 + k)$ .

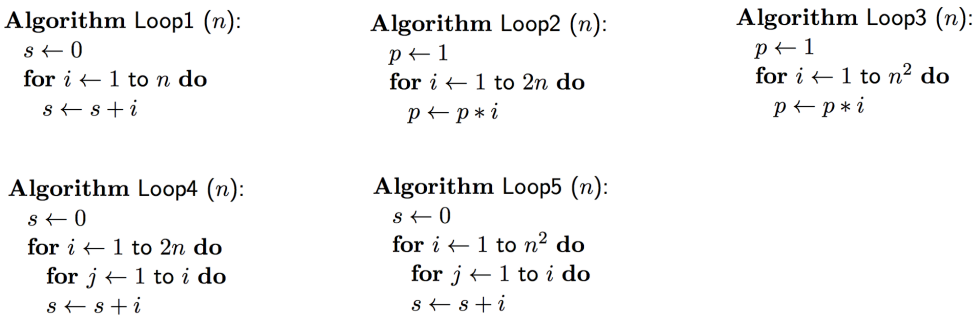

4. Explain whether the following statement is true or false:

"If choosing between an  $O(n \log n)$  time algorithm or an  $O(n^2)$  time algorithm to solve a given problem, it is always better to use the  $O(n \log n)$  algorithm."

Assume that the two algorithms use equivalent space and that the algorithms are already implemented (so you do not need to worry about the difficulty of implementation, for instance).

Submit your individual answers by the Part 1 deadline.

# 2 Part 2: Sorting

In this part, you will build an extension of the SimpleArrayList class developed in class that supports a new method sort. <sup>1</sup> Using this new class, you will write a program to read in Bowdoin College student directory information and sort student data in a few different ways.

Your program will consist of three classes: SortableArrayList, Student, and DirectorySort. The Student class will represent a single student's information (read from a Bowdoin College directory file) and the DirectorySort class will simply be a holder for your main method and any other helper methods you wish to write for the main method. You will also need to copy/paste the AbstractSimpleList and SimpleArrayList classes into your project in order to use them as a base for the SortableArrayList class.

### 3 Sortable Lists

To start, you should copy-paste the contents of the AbstractSimpleList and SimpleArrayList classes from the class website into your new BlueJ project. These two classes are available from the class schedule page. You should not make any changes to either of these classes.

Once these are part of your project, your SortableArrayList class should extend the existing SimpleArrayList class, like so:

#### public class SortableArrayList<T> extends SimpleArrayList<T>

Note that subclasses do not inherit the constructor(s) of their parent classes; constructors must be explicitly defined. Remember that the primary role of a constructor is to initialize the instance variables defined in the class – but since classes also have all the instance variables defined in their parent class(es), constructors are responsible not only for initializing the instance variables defined in the class itself, but also those defined in the parent classes. The way this is done is that the child constructor will begin by calling a constructor defined in the parent, which will initialize all the instance variables defined in the parent. Afterwards, the child constructor will initialize any extra instance variables defined in the child. Calling the parent constructor is done using the super keyword. Here's an example: suppose that you're extending our two-dimensional Point class to provide a three-dimensional point called Point3D. You might create a constructor for such a class as follows:

```
public Point3D(int xVal, int yVal, int zVal) {
    super(xVal, yVal); // call the Point constructor taking two int arguments
    this.zCoord = zVal; // initialize the zCoord instance var defined in Point3D
}
```
Returning to the current program, the existing SimpleArrayList class provides two constructors – one which takes no arguments and uses a default starting capacity, and one which takes one argument and uses the specified starting capacity. Your SortableArrayList should provide the

<sup>&</sup>lt;sup>1</sup>You may have noticed that the List interface already specifies a sort method, but we have disabled it in the regular SimpleArrayList class via the AbstractSimpleList base class.

same two constructors, and should use super to call the appropriate constructors in the parent SimpleArrayList class.

Next, you should write a sort method within SortableArrayList, which will reorder the list in ascending order. This method must have exactly the following declaration:

public void sort(Comparator<? super T> c)

This declaration uses a generic type syntax we haven't seen before, but basically, all this is saying is that the generic type of the given Comparator object must be either T or any superclass (parent class) of T. For example, if the list is storing String objects, then the sort method could accept a comparator for either Strings or Objects, since Object is a superclass of String. You will need to import java.util. Comparator in order to use this declaration.

#### 3.1 Comparators

The role of the Comparator object is to determine how to actually order the objects stored in the list. If the list is storing numbers, then we have an intuitive sense of how to compare them when ordering (e.g., −2 comes before 7, and 13 comes after 11, and so forth), and this determines what the final sorted list should look like. However, since the list could potentially store any type of nonnumeric object, it may not be obvious how the objects should actually be ordered. A Comparator object addresses this potential ambiguity by specifying exactly how to order two objects of the specified type, using the single method defined in the Comparator interface, summarized as:

```
public interface Comparator<T> {
 /* Returns: < 0 if a is smaller than b
  * 0 if a equals b
  * > 0 if a is larger than b
  */
 public int compare(T a, T b);
}
```
The key point is that the definition of "smaller than" or "larger than" with respect to the arbitrary type T is left to the implementation of the Comparator to decide (remember that Comparator itself is only an interface, and therefore has no existing implementation). For example, a comparator for Strings could decide that a string is "smaller than" another string if it is alphabetically first, or alternately if it has fewer characters. Moreover, you could write multiple different Comparator implementations for the same type T if you wanted to provide multiple different ways to order them. By passing the desired Comparator object to your sort method, you would then be able to produce a sorted list of the objects according to whatever ordering is imposed by the given comparator.

To actually use a comparator, you will need to to define a new class that implements the Comparator interface, and then pass an instance of that class to the sort method. Here's an example comparator for ints (i.e., the Integer type) that just orders them in the obvious way:

public class IntComparator implements Comparator<Integer> {

```
public int compare(Integer a, Integer b) {
    if (a < b) {
        return -1; // note: magnitude of the result is irrelevant
    } else if (a == b) {
        return 0;
    } else {
        return 1;
    }
}
```
This class is an example of a non-generic class implementing a generic interface – while the interface Comparator can be applied to any type T, the IntComparator class only compares Integer objects, and therefore the IntComparator class is not generic (and implements Comparator<Integer> rather than Comparator<T>).

Clever programmers will note that since the magnitude of the return value of compare is not significant, the above implementation is actually unnecessarily complicated. This particular compare method can be equivalently implemented in just a single line:

return a - b; // returns -, 0, or + if a is less/equal/greater than b

Now that the comparator is defined, it can be used to sort a SortableArrayList of integers using the sort method:

myIntList.sort(new IntComparator());

#### 3.2 Sorting

}

Before you actually write any comparators, you should implement your sort method. Note that the sort method changes the existing list (and is therefore void), as opposed to creating and returning a sorted copy of the list. In your implementation, you will use the given Comparator whenever you need to compare two elements. While there are many different sort algorithms you could choose to use, your implementation should use selection sort (discussed in class). Here is pseudocode for a selection sort:

for each unsorted list index, starting from the end: find the largest value in the unsorted part of the list swap this value with the rightmost unsorted list element

Note that since the instance variables of the SimpleArrayList class are marked private, you cannot actually access them directly from within your sort method. Although one approach here would be to change those instance variables to protected (which would allow them to be accessed in subclasses such as SortableArrayList), you do not need to do so, because you can still use all the public methods declared in SimpleArrayList to interact with the list elements (e.g., this.get(5), or equivalently just get(5), to get list element 5).

### 3.3 Testing

Before moving on, you should test your sort method. A good way to do this is to define a main method within your SortableArrayList class that just tests the behavior of the sort method. In this method, construct a short list of ints and sort it using the IntComparator given above, then print it before and after the sort. The base SimpleArrayList class already defines a useful toString, so you shouldn't need to write a new one in SortableArrayList.

One convenient feature you can use here is Java's ability to let you define a class within an existing class (these are called "inner classes"). A typical use case is when you have a very short class (such as the IntComparator) that doesn't really merit its own file. You can put this class directly in your SortableArrayList (inside the class block but outside any method blocks) just to use with your test code. One small tweak you will need for this to work is declaring your IntComparator to be static – i.e.:

#### public static class IntComparator implements Comparator<Integer>

You can even make this class declaration private, since you don't need to expose it outside the SortableArrayList class. Don't worry too much about what static means when applied to a class – all top-level classes are implicitly static, while non-static inner classes are different in subtle ways from static inner classes. For now, just always declare any inner classes static.

### 4 Directory Sorting

At this point, you should have a SortableArrayList class with a functioning sort method that accepts a Comparator object. Now you're going to write a program that reads a Bowdoin College student directory file, constructors a list of Student objects from the file, and then sorts it in a few different ways to answer some questions.

Download the file directory.txt from Blackboard, which contains a directory listing of all Bowdoin students from 2012. Each line of the file contains information for a single student in the following format:

[firstname] [lastname] | [address] | [phone] | [email] | [SU box]

For example:

James Bowdoin | 221 Coles Tower | 123-4567 | jbowdoin@bowdoin.edu | 523

Note that some of the fields are missing for some students; they are indicated by '?' characters where the corresponding data would normally be.

You should create your Student class representing a single student from the directory and holding all the directory information for that student (this should be in a separate file). Next, you should write the main method in your DirectorySort class, which should read in the directory file and construct a SortableArrayList of all the student objects.

Your program should then calculate and print out answers to each of the following questions. The output for each question should include the complete directory information for the specified student(s) in some reasonable format (e.g., defined by your **toString** method in the **Student** class).

- (a) Which student has the smallest SU box? Largest?
- (b) Which student comes first in a printed directory, assuming the directory is ordered by last name? Which student comes last?
- (c) Which student has the most vowels in their full name? What about fewest vowels? Vowels should include 'a', 'e', 'i', 'o', and 'u' only (in either upper or lower case).
- (d) (optional extra credit) Which student has the most occurrences of any single digit in their phone number? E.g., the phone number 155-4351 has three occurrences of the number 5, which is more than  $123-4546$ , which only has two occurrences of the number 4.

Each question can be answered by implementing an appropriate Comparator for Student objects and using it to sort the directory list. Note that some of these questions may have multiple possible answers (in the event of ties).

# 5 Implementation Tips

Specific tips about various parts of the program are given below.

### 5.1 Reading Files

Last week we had a method to read an entire file into a single String, but reading line-by-line is much more helpful here. You can use a Scanner to read in a file line-by-line. Here is a snippet of code demonstrating how:

```
Scanner scan;
try {
    scan = new Scanner(new File(someFilename));
} catch (Exception e) {
    // failed to read file -- probably print error and exit/return
}
while (scan.hasNext()) { // while there's more of the file to read
    String line = scan.nextLine(); // read the next line
    // do something with line
}
scan.close(); // done reading the file, close the Scanner
```
You will need to import java.io.File and java.util.Scanner to use the above.

### 5.2 Useful String Methods

A large part of the directory processing program will be manipulating Strings in various ways (both when reading the student info and also when implementing some of the comparators). There are many useful String methods that you can use, but several particular ones that may be helpful (and that you should become familiar with) are listed below. Consult the String Javadoc for details on parameters, return values, etc of all these methods.

- indexOf Get the position of a specified substring inside the string (or -1 if not found).
- substring Get a subsequence of the string going from a starting index up to an ending index (just like slicing a string in Python).
- $\mathbf{split}$  Split a string on a specified delimiter (e.g., commas, spaces, etc) and returns an array of the components from doing so. A good way to parse the directory data is to first do a split on vertical bars  $('')$ . Note, however, that the delimiter is actually a regular expression (might ring a few 1101 bells...) and the vertical bar character has a special meaning in a regex. Therefore, to do a split on a literal vertical bar, you need to escape it like so:

```
String[] parts = someStr.split("\\[]");
```
- $\text{trim} \text{Get}$  a string with all whitespace (e.g., spaces, tabs, newlines) at the beginning and end of the original string removed.
- toLowerCase and toUpperCase Get an all lowercase/uppercase copy of the string.
- charAt Get the character at the specified position of the String. A related method is toCharArray, which gives you a char[] of the string's contents. Note that unlike in Python, you can't directly loop over the individual characters of a String in Java using a for-each style loop. If you want to loop over each character, you need to either use a regular for loop in conjunction with charAt, or convert to a character array first and then loop over that.
- compareTo Similar to the compare method of a Comparator, the compareTo method allows comparing against another String object (and does so alphabetically). This method is actually defined in a different interface called Comparable, which classes can implement to provide a "built-in" ordering, as opposed to requiring an explicit Comparator object to do so. The String class is one such class that implements Comparable, and therefore provides a "natural" ordering that is alphabetical. You don't need to have your Student class implement Comparable, but you could if you wanted to provide some default ordering for Student objects.

### 5.3 String Immutability

One important general principle to remember about  $Strings$  is that they are *immutable* – this means once created, a String object can never itself be changed. Therefore, all of the String manipulation methods don't actually *change* the called-upon string. Instead, they simply create and return a brand-new string. A common beginner mistake stemming from forgetting this principle is to write something like the following:

```
String s = "ABC";
s.toLowerCase(); // wrong
System.out.println(s); // still prints "ABC"
```
The above code is wrong because the second line isn't actually doing anything useful – it's creating and returning a lowercase version of the string (which is being thrown away, since it's not assigned to anything), but the original string that's printed out is still "ABC", not "abc". The correct way to write this code is the following:

```
String s = "ABC";
s = s.toLowerCase();
System.out.println(s); // now prints "abc"
```
Note that you're still not actually changing the original String object – you're just creating a second object (the lowercase string) and reassigning it to the existing variable name. Reassigning the variable effectively throws away the original (still uppercase) string object – which is fine, but it's important to be aware of what's happening.

# 6 Evaluation

As usual, your completed program will be graded on correctness, design, and style. Make sure that your program is documented appropriately and is in compliance with the CSCI 2101 Java Style Guide. Lastly, make sure that your name (and the name of your partner, if applicable) is included in all of your Java files.

# 7 Submitting Your Program

Once your program is finished, you should follow the following steps to submit:

- 1. Save your program and quit BlueJ (this is necessary because BlueJ gets confused if you perform step 2 – renaming your project directory – while the project is open).
- 2. Rename your project folder (which is the folder that contains your .java files, package.bluej, and possibly a few other files) so that it is named username-lab3 (with your actual username). For example, I would rename my folder sbarker-lab3. For groups, use both usernames separate by a dash (e.g., sbowdoin-jbowdoin-lab3).
- 3. Create a single, compressed .zip archive of your project folder. On a Mac, right-click (or, if you have no right mouse button, control-click) on your project folder and select "Compress your-folder-name" from the menu that appears. On a Windows machine, right-click on the folder, select "Send To," and then select "Compressed (zipped) Folder." In either case, you should now have a .zip file that contains your project, named something like sbarker-lab3.zip (with your actual username).
- 4. Open a web browser and go to the course's Blackboard page, then browse to Lab Submissions. Click on Lab 3 and then Start New Submission. In Section 2, you can, but do not need to, provide any comments. Then select Browse My Computer and browse to the .zip file you created in step 3. Select that file, then click on Submit.
- 5. If working in a group, submit your group report to me by email.

After submitting your lab, remember to save a copy of your project folder somewhere other than on the desktop of the machine you are working on (if you're on a lab machine). If you just leave it on the desktop, it will only be available on that machine – if you log into any other machine on campus, it will not be there. You can also store your projects in Dropbox (or any similar service) or in your folder on the microwave server (see Lab 1 writeup for details on connecting to microwave).